- 19. Utilisez l'Audit des ressources pour résoudre les surutilisations restantes de toutes la liste des ressources.
- 20. Vérifiez les statistiques de votre projet et entrez les informations correspondantes dans le tableau suivant.

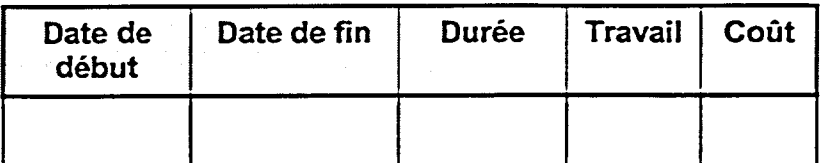

- 21. Identifiez le chemin critique et examinez les tâches critiques et non critiques.
- 22. Dans le volet Tableau, insérez les colonnes Marge libre et Marge totale, puis examinez les marges.
- 23. Écourtez le chemin critique en réduisant à quatre jours la durée de la tâche Chapitre 1.
- 24. Écourtez le chemin critique en augmentant les unités de la ressource Rédacteur à 200 %. Effectuez cette action pour la tâche Corrections dans la boîte de dialogue Informations sur la tâche.
- 25. Vérifiez les statistiques de votre projet et entrez dans le tableau suivant les données appropriées. Comparez avec les données de l'étape 20.

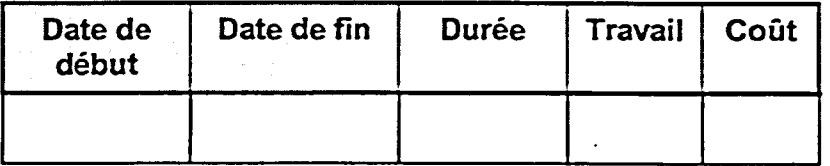

- 26. Appliquez la table Coût et entrez un coût fixe de 4000, 00 \$ pour la phase de Rédaction.
- 27. Pour réduire les coûts de votre projet, retirez le Concepteur de la tâche Saisie des écrans dans la boîte de dialogue Affecter les ressources.